**Schul-, Kultur- und Jugendausschuss**

## **B E K A N N T M A C H U N G**

zur 5. Sitzung des Schul-, Kultur- und Jugendausschusses am Mittwoch, 13.06.2018, 19:30 Uhr im Großen Sitzungssaal des Rathauses der Stadt Musterstadt

## **Tagesordnung**

#### **ÖFFENTLICHER TEIL**

- 1. Genehmigung der Niederschrift der letzten Sitzung vom 09.05.2018
- 2. 5-Jahres-Plan zur Sanierung und Instandhaltung der Schulen in Musterstadt
- 3. Verwendung von Fördermitteln aus dem Kommunalinvestitionsförderungsgesetz - Verbesserung der Schulinfrastruktur
- 4. Anträge / Anfragen
- 5. Mitteilungen

Bielefeld, 15.05.2018

Der Bürgermeister

**Schul-, Kultur- und Jugendausschuss**

## ÖFFENTLICHE NIEDERSCHRIFT

der 5. Sitzung des Schul-, Kultur- und Jugendausschusses am Mittwoch, 13.06.2018, 19:30 Uhr bis 20:15 Uhr im Großen Sitzungssaal des Rathauses der Stadt Musterstadt

### **Anwesenheiten**

Vorsitz: Prof. Dr. Michael Kuhfuss (GRÜNE)

Anwesend:

Dr. Martina Lauf (GRÜNE) Sonja Hilker (GRÜNE) Werner Kuhlmann (SPD) Moritz Maier (CDU) ab 19:45 Uhr ab Top 3 Gerhard Weidemann (FDP) Andreas Zabadäus (CDU) Anton Zumbansen (CDU) vertritt Judith Planke (CDU) Volker Halwe (SPD) Detlef Hansch (CDU) Wolfgang Tergat (SPD)

Entschuldigt fehlten: Judith Planke (CDU)

Von der Verwaltung waren anwesend: Franz Meier (Schriftführer)

## **Tagesordnung**

#### **ÖFFENTLICHER TEIL**

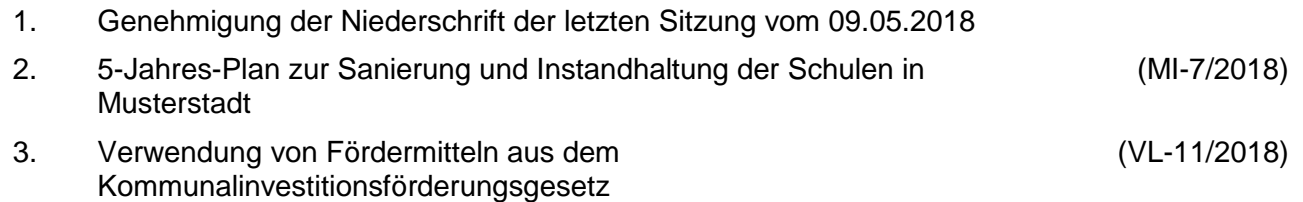

- Verbesserung der Schulinfrastruktur
- 4. Anträge / Anfragen
- 5. Mitteilungen

## **Sitzungsverlauf**

Ausschussvorsitzender Prof. Dr. Michael Kuhfuss eröffnet die Sitzung des Schul-, Kultur- und Jugendausschusses um 19:30 Uhr und stellt fest, dass die Einladung form- und fristgerecht erfolgt und der Ausschuss beschlussfähig ist.

#### **ÖFFENTLICHER TEIL**

#### **1. Genehmigung der Niederschrift der letzten Sitzung vom 09.05.2018**

Die Niederschrift der letzten Sitzung wurde einstimmig zur Kenntnis genommen. Einzelne Stellungnahmen wurden nicht vorgetragen.

#### **2. 5-Jahres-Plan zur Sanierung und Instandhaltung der Schulen in Musterstadt MI-7/2018**

Video bietet eine leistungsstarke Möglichkeit zur Unterstützung Ihres Standpunkts. Wenn Sie auf "Onlinevideo" klicken, können Sie den Einbettungscode für das Video einfügen, das hinzugefügt werden soll. Sie können auch ein Stichwort eingeben, um online nach dem Videoclip zu suchen, der optimal zu Ihrem Dokument passt.

Damit Ihr Dokument ein professionelles Aussehen erhält, stellt Word einander ergänzende Designs für Kopfzeile, Fußzeile, Deckblatt und Textfelder zur Verfügung. Beispielsweise können Sie ein passendes Deckblatt mit Kopfzeile und Randleiste hinzufügen. Klicken Sie auf "Einfügen", und wählen Sie dann die gewünschten Elemente aus den verschiedenen Katalogen aus. Designs und Formatvorlagen helfen auch dabei, die Elemente Ihres Dokuments aufeinander abzustimmen. Wenn Sie auf "Design" klicken und ein neues Design auswählen, ändern sich die Grafiken, Diagramme und SmartArt-Grafiken so, dass sie dem neuen Design entsprechen. Wenn Sie Formatvorlagen anwenden, ändern sich die Überschriften passend zum neuen Design. Sparen Sie Zeit in Word dank neuer Schaltflächen, die angezeigt werden, wo Sie sie benötigen. Zum Ändern der Weise, in der sich ein Bild in Ihr Dokument einfügt, klicken Sie auf das Bild. Dann wird eine Schaltfläche für Layoutoptionen neben dem Bild angezeigt Beim Arbeiten an einer Tabelle klicken Sie an die Position, an der Sie eine Zeile oder Spalte hinzufügen möchten, und klicken Sie dann auf das Pluszeichen.

#### **3. Verwendung von Fördermitteln aus dem Kommunalinvestitionsförderungsgesetz - Verbesserung der Schulinfrastruktur**

**VL-11/2018**

Video bietet eine leistungsstarke Möglichkeit zur Unterstützung Ihres Standpunkts. Wenn Sie auf "Onlinevideo" klicken, können Sie den Einbettungscode für das Video einfügen, das hinzugefügt werden soll. Sie können auch ein Stichwort eingeben, um online nach dem Videoclip zu suchen, der optimal zu Ihrem Dokument passt.

Damit Ihr Dokument ein professionelles Aussehen erhält, stellt Word einander ergänzende Designs für Kopfzeile, Fußzeile, Deckblatt und Textfelder zur Verfügung. Beispielsweise können Sie ein passendes Deckblatt mit Kopfzeile und Randleiste hinzufügen. Klicken Sie auf "Einfügen", und wählen Sie dann die gewünschten Elemente aus den verschiedenen Katalogen aus. Designs und Formatvorlagen helfen auch dabei, die Elemente Ihres Dokuments aufeinander abzustimmen. Wenn Sie auf "Design" klicken und ein neues Design auswählen, ändern sich die Grafiken, Diagramme und SmartArt-Grafiken so, dass sie dem neuen Design entsprechen. Wenn Sie Formatvorlagen anwenden, ändern sich die Überschriften passend zum neuen Design. Sparen Sie Zeit in Word dank neuer Schaltflächen, die angezeigt werden, wo Sie sie benötigen. Zum Ändern der Weise, in der sich ein Bild in Ihr Dokument einfügt, klicken Sie auf das Bild. Dann wird eine Schaltfläche für Layoutoptionen neben dem Bild angezeigt Beim Arbeiten an einer Tabelle klicken Sie an die Position, an der Sie eine Zeile oder Spalte hinzufügen möchten, und klicken Sie dann auf das Pluszeichen.

Die der Gemeinde bewilligten Mittel aus dem Kommunalinvestitionsförderungsgesetz des Bundes –Kapitel 2 – zur Verbesserung der Schulinfrastruktur soll für die Sanierung des Turnhallentraktes am Grundschulstandort Musterstadt eingesetzt werden.

Die Maßnahme soll im Wirtschaftsplan der Kommunalbetriebe für das Jahr 2019 berücksichtigt werden.

einstimmig

#### **4. Anträge / Anfragen**

Video bietet eine leistungsstarke Möglichkeit zur Unterstützung Ihres Standpunkts. Wenn Sie auf "Onlinevideo" klicken, können Sie den Einbettungscode für das Video einfügen, das hinzugefügt werden soll. Sie können auch ein Stichwort eingeben, um online nach dem Videoclip zu suchen, der optimal zu Ihrem Dokument passt.

Damit Ihr Dokument ein professionelles Aussehen erhält, stellt Word einander ergänzende Designs für Kopfzeile, Fußzeile, Deckblatt und Textfelder zur Verfügung. Beispielsweise können Sie ein passendes Deckblatt mit Kopfzeile und Randleiste hinzufügen. Klicken Sie auf "Einfügen", und wählen Sie dann die gewünschten Elemente aus den verschiedenen Katalogen aus. Designs und Formatvorlagen helfen auch dabei, die Elemente Ihres Dokuments aufeinander abzustimmen. Wenn Sie auf "Design" klicken und ein neues Design auswählen, ändern sich die Grafiken, Diagramme und SmartArt-Grafiken so, dass sie dem neuen Design entsprechen. Wenn Sie Formatvorlagen anwenden, ändern sich die Überschriften passend zum neuen Design. Sparen Sie Zeit in Word dank neuer Schaltflächen, die angezeigt werden, wo Sie sie benötigen. Zum Ändern der Weise, in der sich ein Bild in Ihr Dokument einfügt, klicken Sie auf das Bild. Dann wird eine Schaltfläche für Layoutoptionen neben dem Bild angezeigt Beim Arbeiten an einer Tabelle klicken Sie an die Position, an der Sie eine Zeile oder Spalte hinzufügen möchten, und klicken Sie dann auf das Pluszeichen.

Auch das Lesen ist bequemer in der neuen Leseansicht. Sie können Teile des Dokuments reduzieren und sich auf den gewünschten Text konzentrieren. Wenn Sie vor dem Ende zu lesen aufhören müssen, merkt sich Word die Stelle, bis zu der Sie gelangt sind – sogar auf einem anderen Gerät.

#### **5. Mitteilungen**

Video bietet eine leistungsstarke Möglichkeit zur Unterstützung Ihres Standpunkts. Wenn Sie auf "Onlinevideo" klicken, können Sie den Einbettungscode für das Video einfügen, das hinzugefügt werden soll. Sie können auch ein Stichwort eingeben, um online nach dem Videoclip zu suchen, der optimal zu Ihrem Dokument passt.

Damit Ihr Dokument ein professionelles Aussehen erhält, stellt Word einander ergänzende Designs für Kopfzeile, Fußzeile, Deckblatt und Textfelder zur Verfügung. Beispielsweise können Sie ein passendes Deckblatt mit Kopfzeile und Randleiste hinzufügen. Klicken Sie auf "Einfügen", und wählen Sie dann die gewünschten Elemente aus den verschiedenen Katalogen aus. Designs und Formatvorlagen helfen auch dabei, die Elemente Ihres Dokuments aufeinander abzustimmen. Wenn Sie auf "Design" klicken und ein neues Design auswählen, ändern sich die Grafiken, Diagramme und SmartArt-Grafiken so, dass sie dem neuen Design entsprechen. Wenn Sie Formatvorlagen anwenden, ändern sich die Überschriften passend zum neuen Design. Sparen Sie Zeit in Word dank neuer Schaltflächen, die angezeigt werden, wo Sie sie benötigen. Zum Ändern der Weise, in der sich ein Bild in Ihr Dokument einfügt, klicken Sie auf das Bild. Dann wird eine Schaltfläche für Layoutoptionen neben dem Bild angezeigt Beim Arbeiten an einer Tabelle klicken Sie an die Position, an der Sie eine Zeile oder Spalte hinzufügen möchten, und klicken Sie dann auf das Pluszeichen.

Ausschussvorsitzender Prof. Dr. Michael Kuhfuss schließt die öffentliche Sitzung des Schul-, Kultur- und Jugendausschusses um 20:15 Uhr und bedankt sich bei den Zuschauer für Ihre Teilnahme.

Bielefeld, 14.06.2018

Ausschussvorsitzender Gestausbestanden Schriftführer

Prof. Dr. Michael Kuhfuss **Franz Meier** Franz Meier

### **Mitteilungsvorlage**

- öffentlich - **MI-7/2018** Fachbereich Fachbereich I Federführendes Amt | Hauptamt Datum 15.05.2018

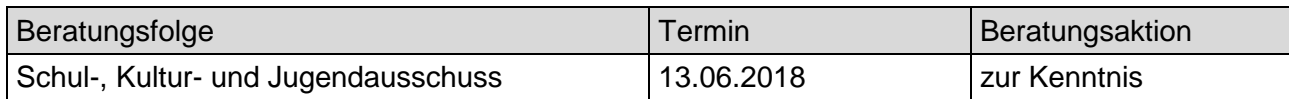

#### **Betreff:**

#### **5-Jahres-Plan zur Sanierung und Instandhaltung der Schulen in Musterstadt**

#### **Mitteilung / Information:**

Der Ausschuss hat in seiner Sitzung am 31.01.2017 beschlossen, dass für die Musterstädter Schulen eine Bestandsaufnahme mit Sanierungsplanung für die kommenden fünf Jahre aufgestellt werden soll.

Video bietet eine leistungsstarke Möglichkeit zur Unterstützung Ihres Standpunkts. Wenn Sie auf "Onlinevideo" klicken, können Sie den Einbettungscode für das Video einfügen, das hinzugefügt werden soll. Sie können auch ein Stichwort eingeben, um online nach dem Videoclip zu suchen, der optimal zu Ihrem Dokument passt.

Bislang wurden die Grundschulstandorte in Musterstadt sowie Musterdorf vorgestellt. Zusammen mit Fachingenieuren und Sachverständigen wird aktuell das Konzept für die Grundschule Muster entwickelt. Herr Muster, Hochbautechniker der Musterstadt, wird das Konzept in der Sitzung vorstellen und zur Beantwortung von Fragen zur Verfügung stehen. Sobald die endgültige Fassung des Konzeptes vorliegt, wird diese in das Ratsinformationssystem eingestellt.

Der Bürgermeister

### **Beschlussvorlage**

- öffentlich -

#### **VL-11/2018**

Fachbereich Fachbereich I Federführendes Amt Hauptamt Datum 15.05.2018

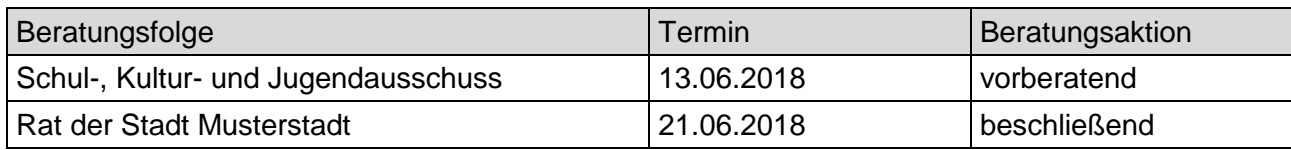

### **Betreff:**

#### **Verwendung von Fördermitteln aus dem Kommunalinvestitionsförderungsgesetz - Verbesserung der Schulinfrastruktur**

#### **Beschlussvorschlag:**

Die der Gemeinde bewilligten Mittel aus dem Kommunalinvestitionsförderungsgesetz des Bundes –Kapitel 2 – zur Verbesserung der Schulinfrastruktur soll für die Sanierung des Turnhallentraktes am Grundschulstandort Musterstadt eingesetzt werden.

Die Maßnahme soll im Wirtschaftsplan der Kommunalbetriebe für das Jahr 2019 berücksichtigt werden.

#### **Finanzielle Auswirkungen:**

Ca. 40.000 €

#### **Sachdarstellung:**

Mit dem Kommunalinvestitionsförderungsgesetz (KInvFG) vom 24.06.2015 hat der Bund 3,5 Milliarden Euro zur Stärkung der Investitionstätigkeit finanzschwacher Kommunen bereitgestellt. Bei der Aufteilung der Mittel auf die Bundesländer wurde das Land Nordrhein-Westfalen mit rd. 32 % der Gesamtmittel berücksichtigt.

Durch Bescheid vom 24.01.2018 wurden der Stadt für Maßnahmen nach Kapitel 2 des Gesetzes ein Betrag von 625.188,00 Euro bewilligt.

Maßnahmen im Sinne des Kapitels 2 des KInvFG sind ausschließlich solche zur Verbesserung der Schulinfrastruktur.

Förderfähig sind daher ausschließlich Investitionen für die Sanierung, den Umbau, die Erweiterung sowie in begründeten Ausnahmefällen auch der Ersatzbau von Schulgebäuden, einschließlich damit im Zusammenhang stehender Investitionen in die der Schule zugeordneten Einrichtungen zur Betreuung von Schülerinnen und Schülern.

Die geförderten einzelnen Maßnahmen müssen ferner ein Investitionsvolumen von mindestens 40.000,00 Euro aufweisen und dürfen nicht vor dem 30.06.2017 begonnen haben.

Die Maßnahmen werden mit bis zu 90 % durch die Bundesmittel gefördert, d. h. durch die Kommune ist ein Eigenanteil von mindestens 10 % der Gesamtkosten zu erbringen.

Vorgeschlagen wird die Verwendung der Fördermittel für die Sanierung des Turnhallentraktes am Grundschulstandort Musterstadt. Die Maßnahme ist Bestandteil der im vergangenen Jahr entwickelten Fünf-Jahres-Sanierungsplanung für diesen Grundschulstandort, die in der Sitzung am

12. September 2017 im Ausschuss vorgestellt wurde.

Die Gesamtmaßnahme umfasst insbesondere folgende Einzelmaßnahmen:

- Umstellung der Beheizung auf Deckenstrahlheizung
- Erneuerung des Trinkwasser-Rohrleitungsnetzes
- Erneuerung der Beleuchtung
- Energetische Verbesserung der Gebäudehülle
- Erneuerung von Sportboden und Prallwand
- Anlageeines zweiten baulichen Rettungsweges aus dem Hallenraum

Der Bürgermeister